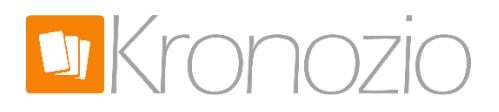

## Your own .COM to your store

Here's a quick and easy way to look more professional with your own .COM domain name to visit your online store on Kronozio. Buying a domain name usually costs less than \$15 per year and have a considerable impact when we want to be taken seriously.

In this simple example I will show you what to do.

You can buy your .COM name at different places on the web BUT, features to allow you to link with the site Kronozio are not supported by everyone.

In my example I use one of the largest and more secure domain name supplier on the web and they supports what we want to do.

Go to www.godaddy.com

This search box allows you to find a name that is not already taken by another person. So be creative and choose a name that represents your store.

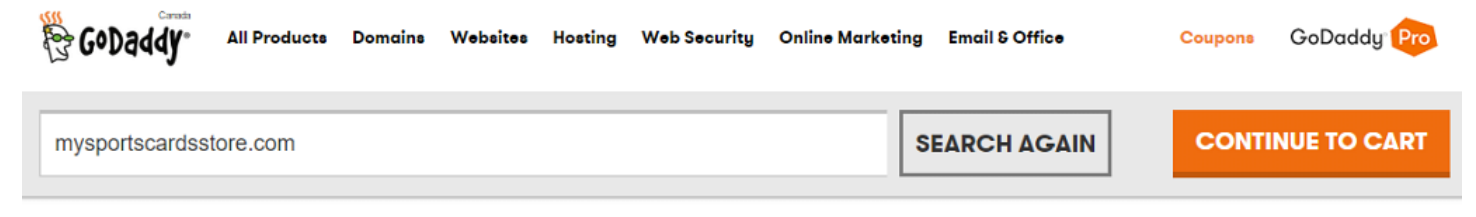

Once you found your name that it is not already taken.

## **YES! YOUR DOMAIN IS AVAILABLE. BUY IT BEFORE SOMEONE ELSE DOES.**

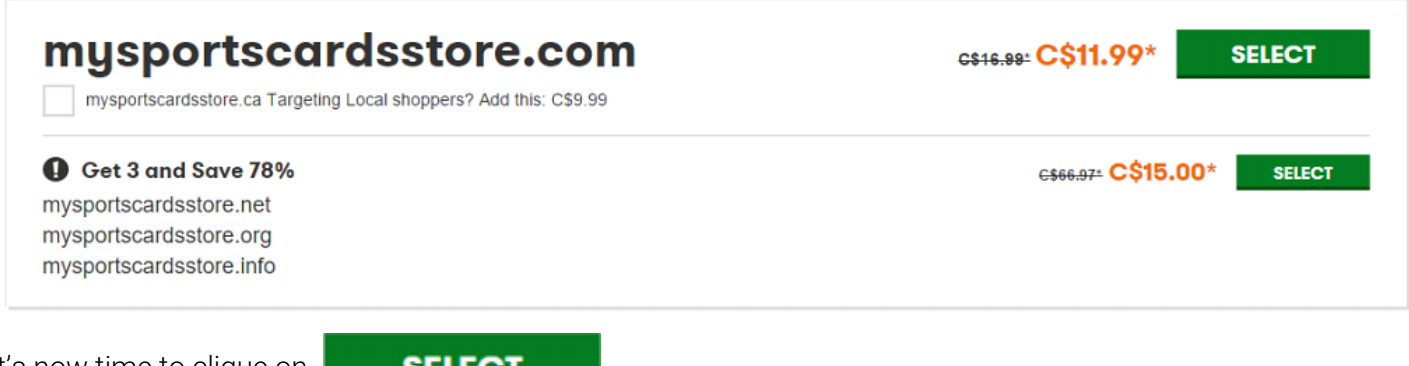

It's now time to clique on

**SELECT** 

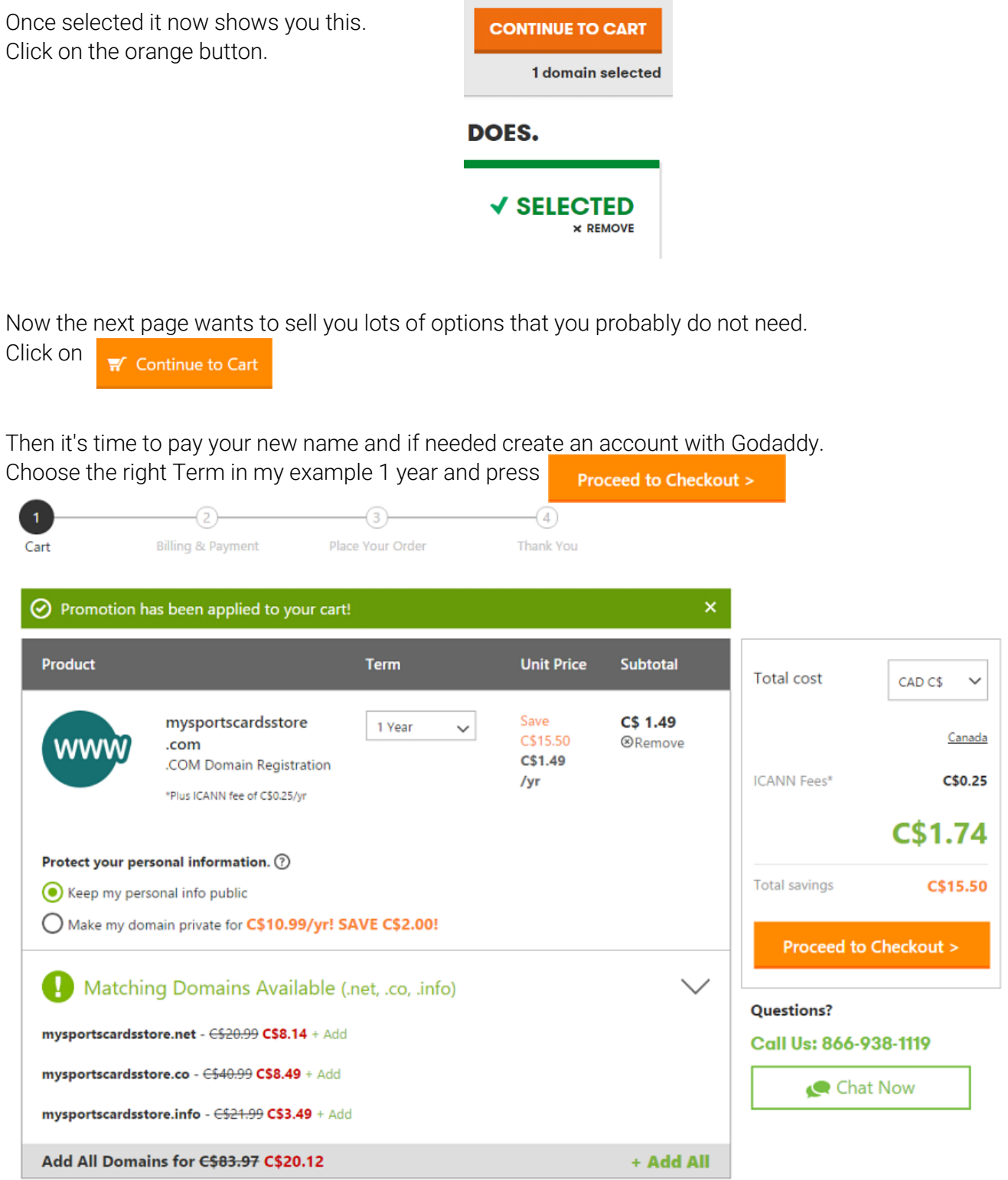

If this is your first time on Godaddy then you must create a user account.

So for the first time on Godaddy normally they have a coupon that entitles the first domain name for just \$ 1.74

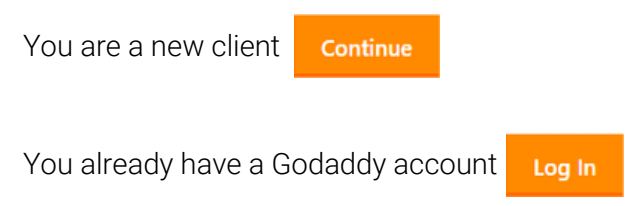

Once connected, or your new account created validate the value of your purchase in this box.

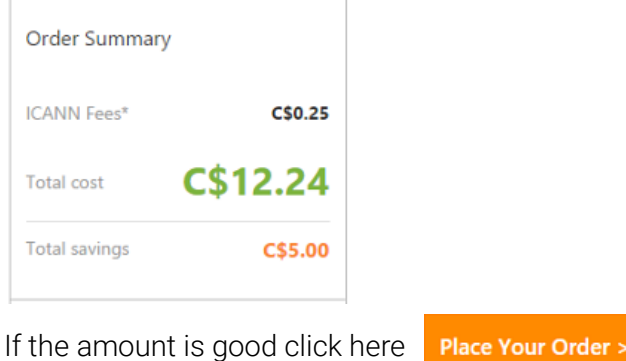

Now when your payment is done, go into your account and click on your name on the top right corner. Then you will see a menu like this.

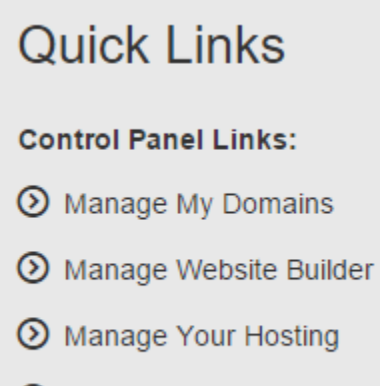

**8** Manage SSL Certificates

In this menu click on Manade My Domains

That brings you to a page that list your domain name purchased. Click on the one to connect to Kronozio.

✔

✔

 $\times$ 

@MYSPORTSCARDSSTORE.COM **D** 9/17/2016  $\Box$ Active

Subsequently in the next page click Manage in the Forwarding section.

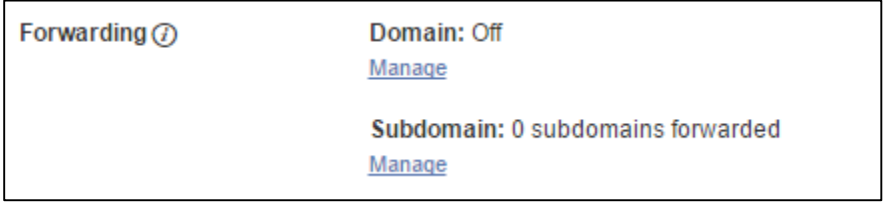

If you follow me correctly you should be on this page.

## **FORWARDING AND MASKING**

## MYSPORTSCARDSSTORE.COM

DOMAIN NAME FORWARDING LETS YOU AUTOMATICALLY DIRECT YOUR DOMAIN NAME'S<br>VISITORS TO A DIFFERENT WEBSITE.

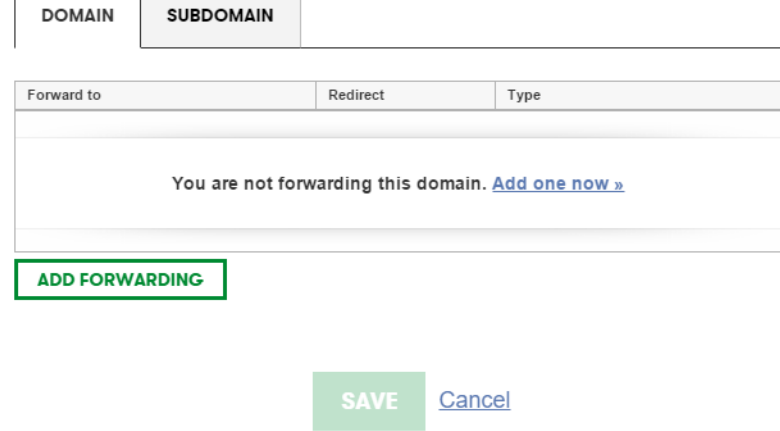

If yes then click on Add it now >>

Here are the most important but very simple page.

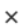

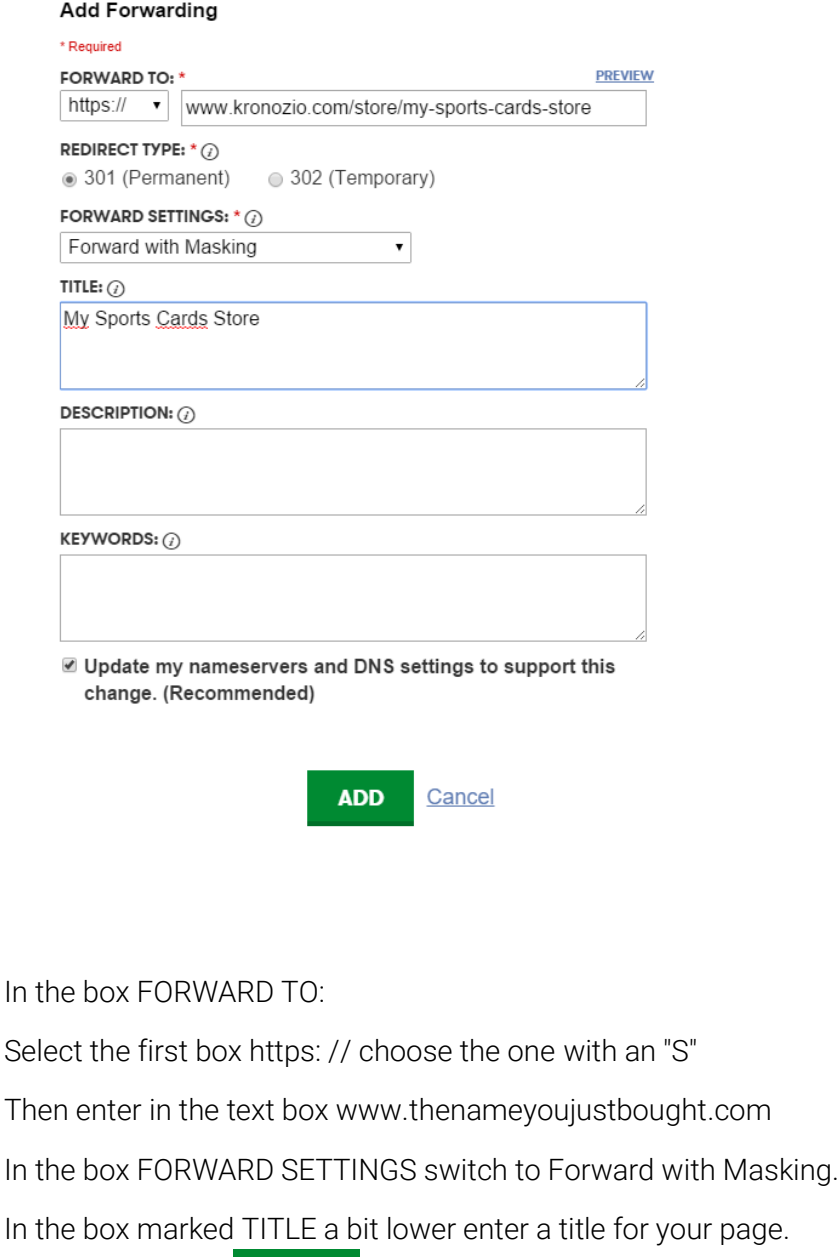

It's over! Click on

In the other window click

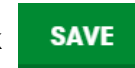

**ADD** 

If you have not made any mistake you can now go to your Kronozio store using your own .COM !

WARNING!!! It is possible that this change may take between 5 minutes and 48 hours to be effective. If after 48 hours it still does not work please contact us on our support page and we will help you solve the problem.

Good sales!

Bernard of Kronozio team